*Arkansas' Premier Computer Club*

l

# **November 2022**

**Bella Vista Computer Club - John Ruehle Center Highlands Crossing Center, 1801 Forest Hills Blvd Suite 208 (lower level), Bella Vista, AR 72715 Website: http://BVComputerClub.org Email: editor@bvcomputerclub.org**

L

 *Bits & Bytes*

**MEETINGS**

**Board Meeting:** November 14, 6pm, in John Ruehle Training Center, Highlands Crossing Center.

**General Meeting:** November 14, 7pm, "Internet Buying for the Holidays", with Ginny Vance. Ginny will be returning with more information in time for holiday shopping.

We will meet in-person in Room 1001 on the lower level of The Highlands Crossing Center, 1801 Forest Hills Blvd, Bella Vista, or you may attend the meeting on-line via Zoom. Zoom access information is published on our website.

Visitors or Guests are welcome.

**Because of the continuing presence of COVID-19, we recommend observing any current guidelines that may be in effect at the time of the meeting. Consider attending by Zoom if you or others in your family are in a high risk category.**

#### **HELP CLINICS**

**November 5, 9am - noon at John Ruehle center November 16, 9am - noon at John Ruehle center Members may request Remote Help on our website at https://bvcomputerclub.org at menu path Member Benefits ►Remote Help .**

**MEMBERSHIP**

Single membership is \$25; \$10 for each additional family member in the same household.

Join on our website at https://bvcomputerclub.org at menu path Get Involved ►Join/Renew, by mailing an application (from the web site) with check, or complete an application and pay in person at any meeting.

#### **CLASSES**

#### **(At BVCC Training Center)**

**Wednesday, November 9, 9am-11am, "Why, When and How to Backup Your C Drive", with Pete Opland.**

**Tuesday, Nov 15, 2pm - 4pm, "Basic Computer Security, Part 2", with Justin Sell.**

**Wednesday, November 30, 9am-11am, "Slow PC? Let's Upgrade or Buy New,", with Pete Opland.**

Advance sign up required for each listed class: For reservations: email to edu@bvcomputerclub.org, or sign up at the General Meeting. Classes are **free to Computer Club members.** 

**Check the monthly calendar and announcements for any last minute schedule changes at  [http s ://bvcomputerclub.org](https://bvcomputerclub.org/) .**

## **NEW OR RETURNING BVCC MEMBERS**

We are pleased to welcome the following new members or members returning to BVCC after an absence since last month's newsletter:

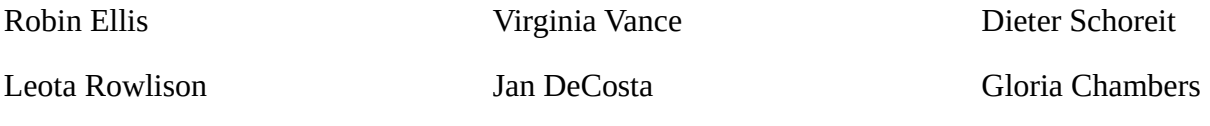

# **AMAZON SMILE, A PAINLESS WAY TO DONATE TO BVCC**

#### By Joel Ewing

l

With the coming holiday season, odds are many will be making online purchases and probably some of those will be at Amazon. If you have an account at Amazon, the Amazon Smile program allows you to designate one specific charity to receive a donation from Amazon of 0.5% of the price of each purchase you make at Amazon. The only requirement is that you set BVCC as your designated charity, and then use "smile.amazon.com" as your URL at some point before you authorize the purchase.

The easiest way to set, BVCC as your designated Amazon charity, is to go to the Donate page at https:bvcomputerclub.org (menu path "Get Involved ►Donations" or the "Donate" button on the home page), and then click on the large "Support The Bella Vista Computer Club Inc ... amazonsmile" button on the right side of the Donate page. That will take you to the Amazon site and set your default charity (it may ask you to logon to your Amazon account). If you have already done this for some other charity, you will first be asked to verify that you want to change your charity designation.

You can alternatively go to https://smile.amazon.com/change" or tap "AmazonSmile" within the Settings menu in your Amazon Shopping app on your smart phone and select "change your charity", searching for the charity name "The Bella Vista Computer Club" (The "The" is part of our official IRS name).

If you make purchases using the Amazon Shopping app on your smart phone, you can set that app to default to use smile.amazon.com for all purchases.

If you make your purchases at the Amazon web site via a browser after searching for the item with one of the usual search engines, the links from the search will take you to www.amazon.com. In order for your purchase to result in an Amazon smile donation, you must over type the "www" in the URL with "smile" at some point before you actually authorize the purchase.

### **DESKTOP PUBLISHING**

By Dick Maybach, Brookdale Computer User Group www.bcug.com n2nd (at) att.net

Modern word processors have extensive formatting capabilities, but if you produce posters, newsletters, or brochures, you may need a competent desktop publishing program such as Scribus, <https://www.scribus.net/>. You begin with the text, created by a word processor, and graphics, created by a graphics program, and use the desktop publisher to organize them into a poster, leaflet, or newsletter. Scribus is open source and free; you can easily experiment with it to see if it fits your needs. Regardless of your desktop publishing software, you will still need a good word processor for its spelling, grammar, style checking, and graphics programs to generate artwork and edit images. A desktop publisher is strictly for layout; it provides little help in developing content.

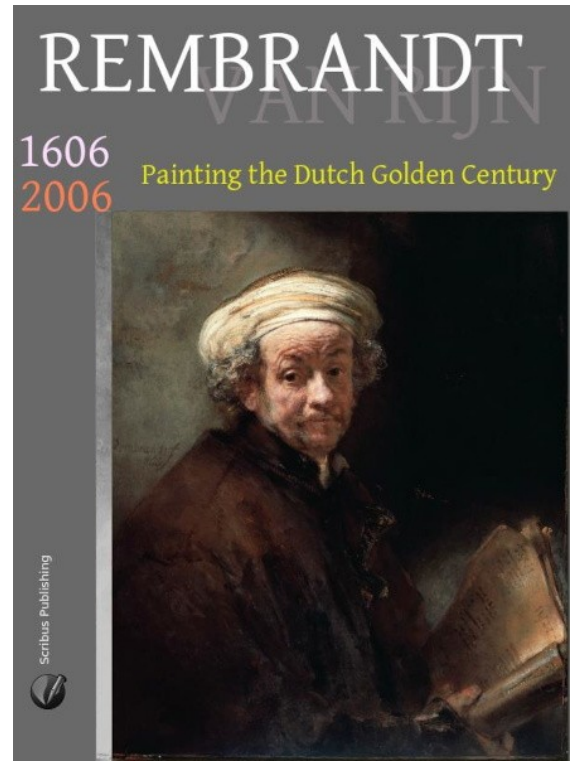

Desktop publishing is a complex process, and learning to do it well requires considerable effort. So here, I'll only introduce Scribus to help you decide if you need such a tool. The first example is a poster, shown in Figure 1; the detailed directions are in the Scribus Quick Start Guide section of its help document or at [https://wiki.scribus.net/canvas/Help:Manual\\_Quickstart.](https://wiki.scribus.net/canvas/Help:Manual_Quickstart)

*Figure 1. Scribus Poster.*

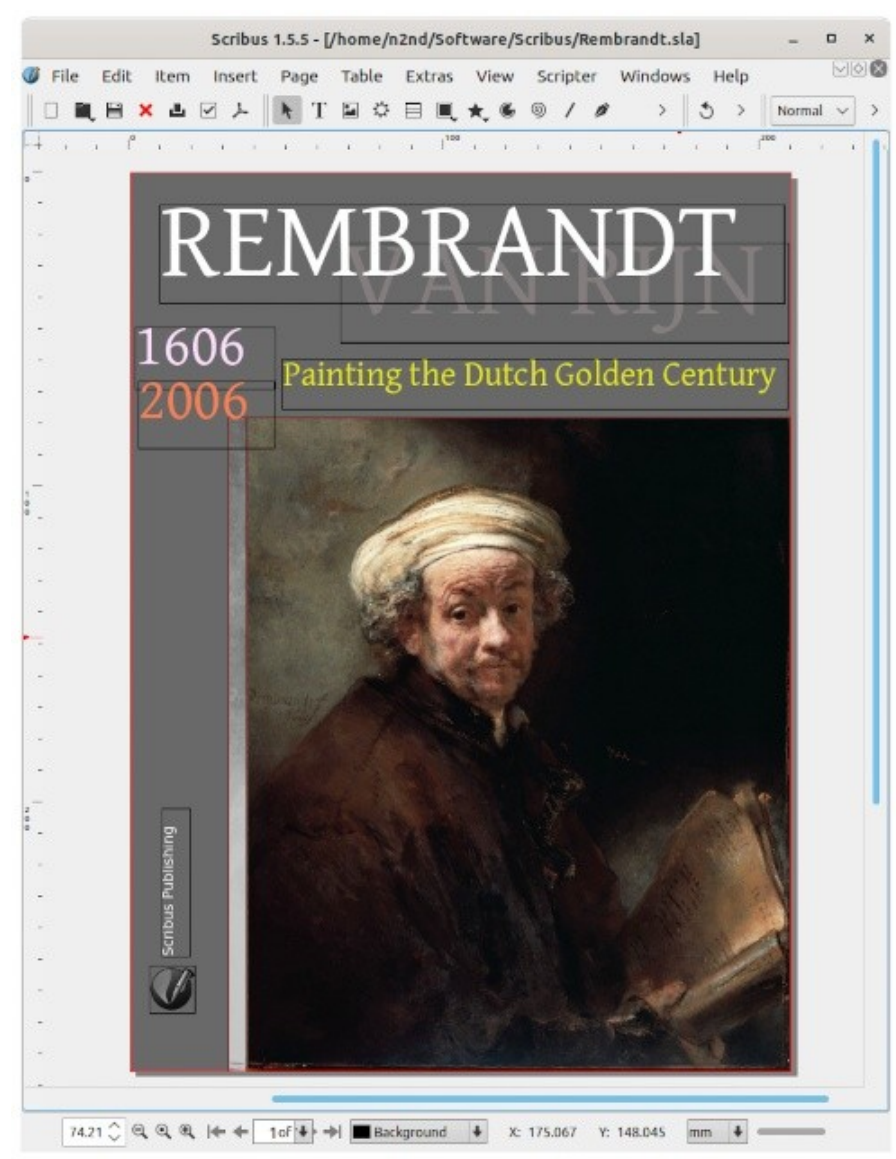

*Figure 2. Scribus Window for the Poster.*

Figure 2 shows the Scribus window for **Note** the same poster. Note the black **Roomal**  $\vee$  > rectangles, called "frames," that enclose its elements. Selecting one will highlight it and allow you to make changes, for example editing its content, adjusting its size, or moving it. Each frame also has a level. Here the lowest level frame is the gray background, and the next higher is the portrait. As a result, the portrait hides the portion of the background that it covers.

> Learning to use Scribus can be challenging since you must unlearn some word-processor habits you've used for years. If you look carefully at the menu bars, you'll see that they resemble those of an image processor, such as GIMP, more closely than those of a word processor, such as LibreOffice. This isn't surprising, given the tasks performed by a desktop publisher. It takes text and images created by other tools, modifies their properties (sizes, fonts, colors), and places them on a canvas.

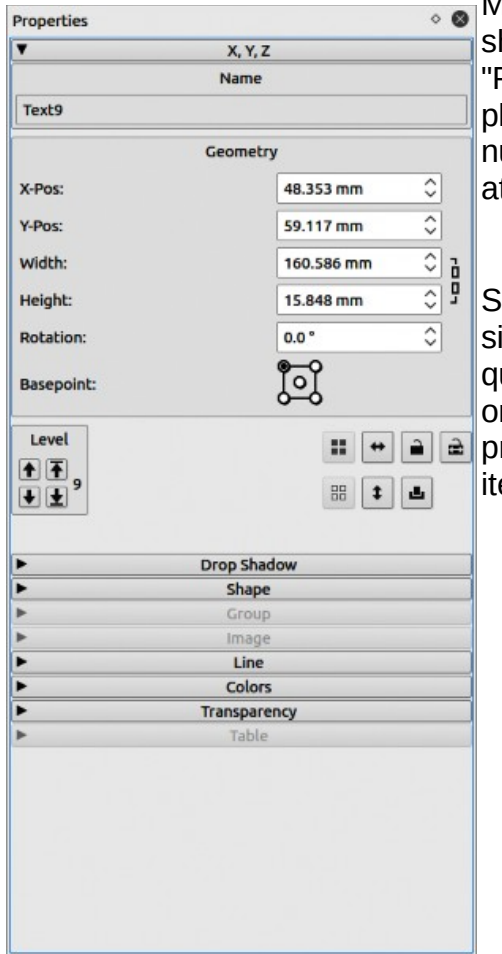

Many tools are accessed from auxiliary windows such as the one shown in Figure 3, which shows the frame's properties that contain "Painting the Dutch Golden Century." Frames can be sized and placed by dragging, but it's more accurate, if slower, to enter the numbers in the property window, where you can also define other attributes.

Scribus has a simple text editor called a story editor, Figure 4, with similar but simpler tools as in your word processor. However, it's not quite WYSIWYG, as text effects don't appear in the editor window but only on the main display. You will import most text from a word processor document and use the story editor only for very short items, such as titles.

*Figure 3. Properties of the "Painting the Dutch Golden Century" Frame.*

| <b>Story Editor - Text9</b>                                                                                                    |        |                                   |                          |                 |        |    |
|----------------------------------------------------------------------------------------------------|--------|-----------------------------------|--------------------------|-----------------|--------|----|
| Edit Insert<br>File<br>Settings<br><b>BBVOCDQ</b><br>$Ti$ entium Basic Regular $\vee$ 31.00 pt<br>$\left\Vert \mathbf{U}\right\Vert \mathbf{K}$ $\left\Vert \mathbf{L}\right\Vert$ $\left\Vert \mathbf{K}\right\Vert \mathbf{K}$ $\left\Vert \mathbf{e}\right\Vert$ $\mathbf{0},\left\Vert \mathbf{S}\right\Vert$ $\mathbf{H}$ $\left\Vert \mathbf{0.00\%}\right\Vert$ |        | $\circ$ $\bullet$                 | Wellow <sub>2</sub>      | 100 %<br>$\vee$ |        |    |
| No Style                                                                                                    |        | Painting the Dutch Golden Century |                          |                 |        |    |
| Current Paragraph:<br>Words:<br>5                                                                                                    | Chars: | 33                                | Totals:<br>Paragraphs: 1 | Words:<br>5     | Chars: | 33 |

*Figure 4. Scribus Text Editor.*

This poster could also have been created with a photo editor, such as GIMP. You would probably crop and touch up the image as a first step, and adding some text using the same tool wouldn't be difficult. Someone familiar with both tools would probably find it easier to use a desktop publishing program for the latter, but you could obtain comparable results using only GIMP.

#### Our following example is a brochure, described at

[http://archive.flossmanuals.net/\\_booki/scribus-2/scribus-2.pdf.](http://archive.flossmanuals.net/_booki/scribus-2/scribus-2.pdf) Again, this is a single sheet, printed on the front and back, and folded into thirds, so that you see a cover with a title and a graphic, which you open to see three columns of text, with a fourth on the back, Figure 5.

All that has been written to me about<br>that marvelous man seen at Frankfurt<br>[sic] is true. I have not seen complete<br>Bibles but only a number of guines of various books of the fible. The script vess very next and legible, not at all<br>difficult to follow—your grace would L<br>able to read it without effort, and inde<br>without glasses. **Library** 

Future pope Plus II in a letter to Cardinal Canasial, March 1455

**Johannes** Gutenberg

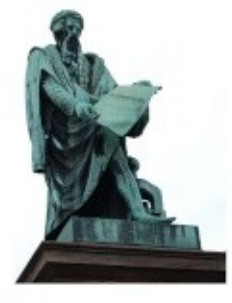

Gutenberg was born in the German city<br>of Mainz, Rhine-Main area, the<br>youngest son of the patrician merchant Friele Gensfleisch zur Laden, and his Free Geralisesch zur Luiden, and has<br>second wife, Eise Wyrich, who was the<br>daughter of a shopkeeper. It is<br>assumed that he was baptized in the<br>assumed that he was baptized of St.<br>Christoph [16] According to some accounts. Friele was a goldsmith for the accounts, three was a godsmith for the<br>bisched in the doth trade.[17]<br>involved in the doth trade.[17]<br>Gutenberg's year of birth is not<br>precisely known, but it was sometime<br>precisely known, but it was sometime<br>between the y official and symbolic date of birth to be June 24, 1400.1181

John Lienhard, technology historian,<br>says "Most of Gutenberg's early life is a<br>mystery. His father worked with the<br>ecclesiastic mint. Gutenberg grow up knowing the trade of goldsmithing. [19] strewing the trade of godsmitting-TIM<br>This is supported by historian Helmich<br>Wallau, who adds, Tin the 14th and 15th<br>centuries his [anceston] clared a<br>hermidiary position as ... estateurs of the<br>household of the master of archiepiscopal mint. In this capacity,<br>they doubtless acquired considerable knowledge and technical skill in metal working. They supplied the mint with<br>the metal to be coined, changed the<br>various species of coins, and had a

*Figure 5. Brochure.*

seat at the assizes in forgery cases."[20]

Walku adds. "His sumarre was Foreign the boxes intuities by his<br>derived from the house intuities by his<br>futher and his patenties and state of<br>Gänefleisch was one of the patrician families of the town, tracing its lineage ranties of the town, internal is linearly<br>back to the thitleesth contury [[20]<br>Patricians (the wealthy and political<br>elle) in Mainz wurus often named after<br>houses they owned. Around 1427, the<br>house in Mainz, is documented been used for the first time.[17]

In 1411, there was an uptising in Mainz<br>against the patricians, and more than a<br>hundred families were forced to leave.<br>As a result, the Guienbergs are thought<br>to have moved to Ehrlie am Rhein<br>to have moved to Ehrlie am Rhe (Alta Villa), where his mother had an<br>inherited estate. According to historian<br>Heinrich Wallau, "All that is known of Hennin Malau, "All the was not in Malnz in<br>this youth is that he was not in Malnz in<br>1430. It is presumed that he migrated<br>for political reasons to Strasburg.<br>where the family probably had<br>connections [20] He is assumed to have studied at the University of Erfurt, where there is a record of the enroment of a student called Johannes<br>de Atavilla in 1418--Atavilla is the<br>Latin form of Eltville am Rhein [21][22]

Nothing is now known of Gutenberg's Noting is now known or Guitenberg's<br>We for the next filteen years, but in<br>March 1434, a letter by him indicates<br>that he was living in Strasbourg, where he had some relatives on his mother's<br>side. He also appears to have been a goldsmith member enrolled in the godomith member enrolled in the<br>Strasbourg milita. In 1437, there is<br>evidence that he was instructing a<br>wealthy tradesman on polishing germs,<br>but where he had acquired this<br>knowledge is unknown. In 1436/37 his<br>knowledge is name also comes up in court in connection with a broken promise of connection with a travel promise of<br>manings to a woman from Strasbourg,<br>Ennelin [23] Whether the manings<br>actually took place is not recorded.<br>Following his father's death in 1419, he<br>is mentioned in the inheritance proceedings.

Figure 6 shows Scribus with the brochure open. Note the arrows linking the text frames, which means that the overflow continues in the next frame when a window fills.

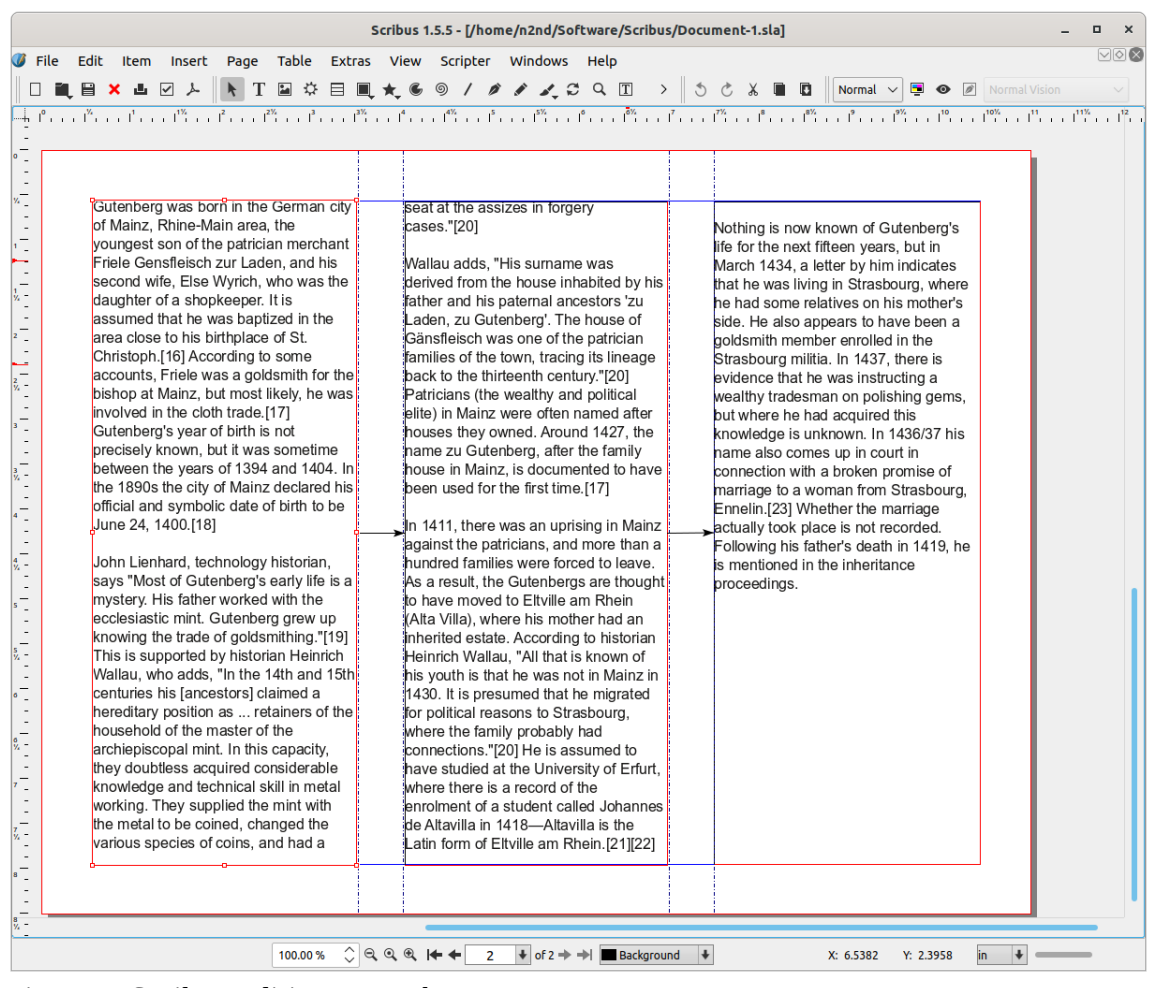

*Figure 6. Scribus Editing a Brochure.*

You could create this using a capable word processor, such as LibreOffice, although formatting the pages would be a bit tricky. Someone comfortable with both programs would probably choose to format the brochure using desktop publishing.

The above two examples could have been developed using an image and a word processor. However, let's now look at one that requires desktop publishing, described at [https://wiki.scribus.net/canvas/Get\\_Started\\_with\\_Scribus.](https://wiki.scribus.net/canvas/Get_Started_with_Scribus) This is a six-page brochure with a complex mix of images, text, and graphics, Figure 7.

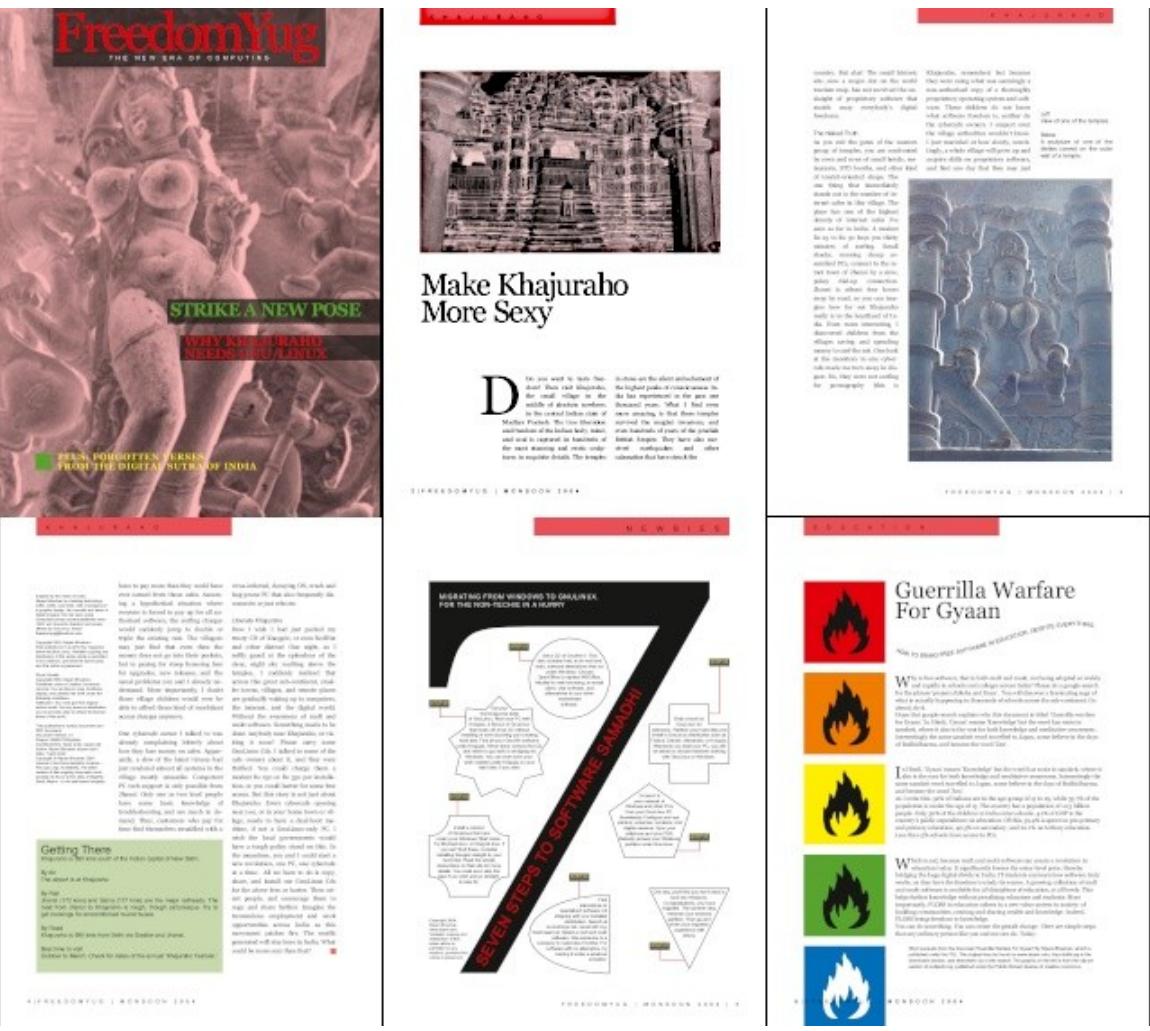

*Figure 7. Six-page Brochure.*

Figure 8 shows the Scribus view of page 4, which has several text boxes. Note the arrow coming into the two-column box on the right, showing its text continued from a previous page. The page header is a text box overlaying a second one filled with red. The lower left box forces the one on its right to wrap around it. It uses different styles than the others. The upper left box also has its own style. The page could be formatted with a word processor, but it's much easier with desktop publishing.

| File<br>Edit<br>Item<br>Insert<br>⊽ ≻<br>×<br>м. | Table<br>Page<br>日 章 目<br>ħ<br>т<br>1 <sup>200</sup>                                                                                                    | Scribus 1.5.5 - [/home/n2nd/Software/Scribus/Getting Started/FYug-2.sla]<br><b>Extras</b><br>View<br>Scripter<br>■ ★ 多<br>0<br>$1^{100}$<br>JURAH                                                                                                    | ∨∣⊙ ⊠<br>Windows<br>Help<br>◢<br>><br>$\rightarrow$<br>Normal<br>i.                                                                                                    |
|--------------------------------------------------|----------------------------------------------------------------------------------------------------|----------------------------------------------------------------------------------------------------|----------------------------------------------------------------------------------------------------|
|                                                  | specific for date of Calif.<br>trym director as barry increasy<br>and solar microse, also a barrymous<br>highed theory. The constituted barry<br>i pia magay tahun maraira<br>Israelena islam wa saferra dan<br>1983, ani israelen hadiana ai paar<br>theating County Street.<br>Institute of Decision con-<br>Diaruf (202) Nova Diarian<br>find published in Linuxifier this magazine<br>journal surface comprehensive proportion<br>3 october - Although an Alexander proportion<br>3 october - proportion de alta courte.<br>3 october - proportion d<br><b>Business</b><br>Source: 1994 Mines Shutton<br>Del Bruc Leole a Castra Corresta<br>Joseph Marie Periodica, del Solo<br>Joseph Victor Periodica, del Solo<br><b>Manufacturer</b><br>Matukeer, Nas wood dow the cracked<br>a forma de fores passar a debiata<br>por ser color des la situa balcada<br>presenta seri<br>The adduction subcompanying<br><b>LP BULFARE</b><br>Desarrent Modern 11.<br>Trajan sahiji desapaten<br>Schutzert Pyrkers, India (1986-1987)<br>Politic Monette de Greenwell<br>Schutzer (1986-1986-1989)<br>Schwidt (1986-1986-1989)<br>come Paulinary minimizana<br>.<br>Principal dia material color and sold<br>principal build of the star military of the start of the start of the start of the start of the start of the<br>Start Principal of the start of the start of the start | how to pay more than they could have,<br>over earned from those cales. Assum-!<br>ing a hypothetical situation where,<br>rwysne is forced to pay up for all au-?<br>footied software, the surfing charges;<br>would suddenly jump to double or!<br>riple the existing rate. The villagers,<br>nay just find that even then the!<br>noney does not go into their pockets<br>but in paving for steep licensing fees!<br>for upgrades, new releases, and the<br>sent doesn't i het twe sensbleet lante<br>ferstand. More moortantly, I doubt;<br>hose village children would ever he'<br>able to afford those kind of exorbitant.<br>secess charges anymore.<br>One cobercafe owner I talked to was!<br>shouly complaining hitterly about.<br>how they lose money on case. Apper-<br>antly, a slew of the latest viruses had;<br>ust rendered almost all systems in the"<br>dlage mostly unusable. Competent,<br>PC tech support is only possible from!<br>fhame. Only one or two local people, | vinus-inheted, docsying OS, crash and<br>bug-prope PC that also frequently dis-<br>connects or just reboots.<br>Liberate Khaiutabo<br>How I wish I had just packed my<br>trusty CD of Knoppix, or even RedHat<br>and other distros! One night, as<br>softly gazed at the spiendour of the<br>clear, night sky vaniting above the<br>temples, 1 suddenly cealized that<br>across this good sub-continent, smal-<br>let towns, villages, and remote places<br>are gradually waking up to computers,<br>the internet, and the digital world.<br>Without the awareness of muft and<br>mult software. Something needs to be<br>done. Anybody near Khajaraho, or vis-<br>iting it soon? House carry some<br>Unutinux Ods. I talked to some of the<br>infe owners about it, and they were<br>thrilled. You could change them<br>modest Rs 250 or Rs 350 per installa-<br>tion, or you could barter for some free<br>access. But this story is not just about |
|                                                  | <b>Getting There</b><br><b>Hy Air</b><br>The airport is at Khajasho.<br>By Rail<br>put bookings for airconditioned tourist busins.<br><b>By Road</b><br>Best firm to dair                                                                                                    | how some basic knowledge of:<br>toubleshooting and are much in de-<br>tund. Thus, customers who not for!'<br>ime find themselves straddled with all<br>Khajuraho is 590 kms south of the Indian capital of New Dehi.<br>Uhansi (172 lura) and Salna (117 lura) are the major railheads. The<br>road from Jhans to Khajuraho is rough, though picturesque. Try to<br>Khajuraho is 590 kms from Delhi via Gwallor and Jhansi.<br>Dotober to March. Check for dates of the annual 'Khajuraho Festival.'                                                                                                    | Klarjarabo. Every cybercafe opening<br>neur you, or in your home town or vil-<br>lare, needs to have a dual-hoot mo-<br>chine, if not a Goul.inux-only PC.<br>wish the local governments would<br>have a tough policy stand on this. In<br>the meantime, you and I could start a<br>new prohition one PC, one orbitrafe<br>at a time. All we have to do is copy.<br>share, and install our Continue Cds<br>for the above fees or barter. Then ori-<br>ent people, and encourage them to<br>zony and share further, imagine the<br>tremendous employment and work<br>poportunities across India as this<br>mowners catches fre. The wealth<br>procented will stay here in India. What<br>rould be more secrition that?                                                                                                    |
|                                                  |                                                                                                    | FREED ON TO G THOM TO ON TOOM                                                                                                    |                                                                                                    |

*Figure 8. Brochure, Page Four.*

The "Getting There" box at the bottom left illustrates another difference between Scribus and a word processor. Text in a Scribus text box has no margin space. So this is really two boxes, a rectangle with a tinted background and a slightly smaller text box to set the margins. The same technique was used on page three to set the white space around the graphic at the bottom right, which a slightly larger box behind it to create some space.

Creating the page of Figure 9 with either an image or a word processor would be very tedious. Of course, it was developed more to show some desktop publishing capabilities than to communicate effectively. Actually, constructing this is simple. There is a single large graphic, a number seven, with some rectangular text boxes layered on top of it, plus a number of text boxes with various shapes, connected by red lines, and finally, the header and footer. This page's layout is different from the others, and it has a separate template.

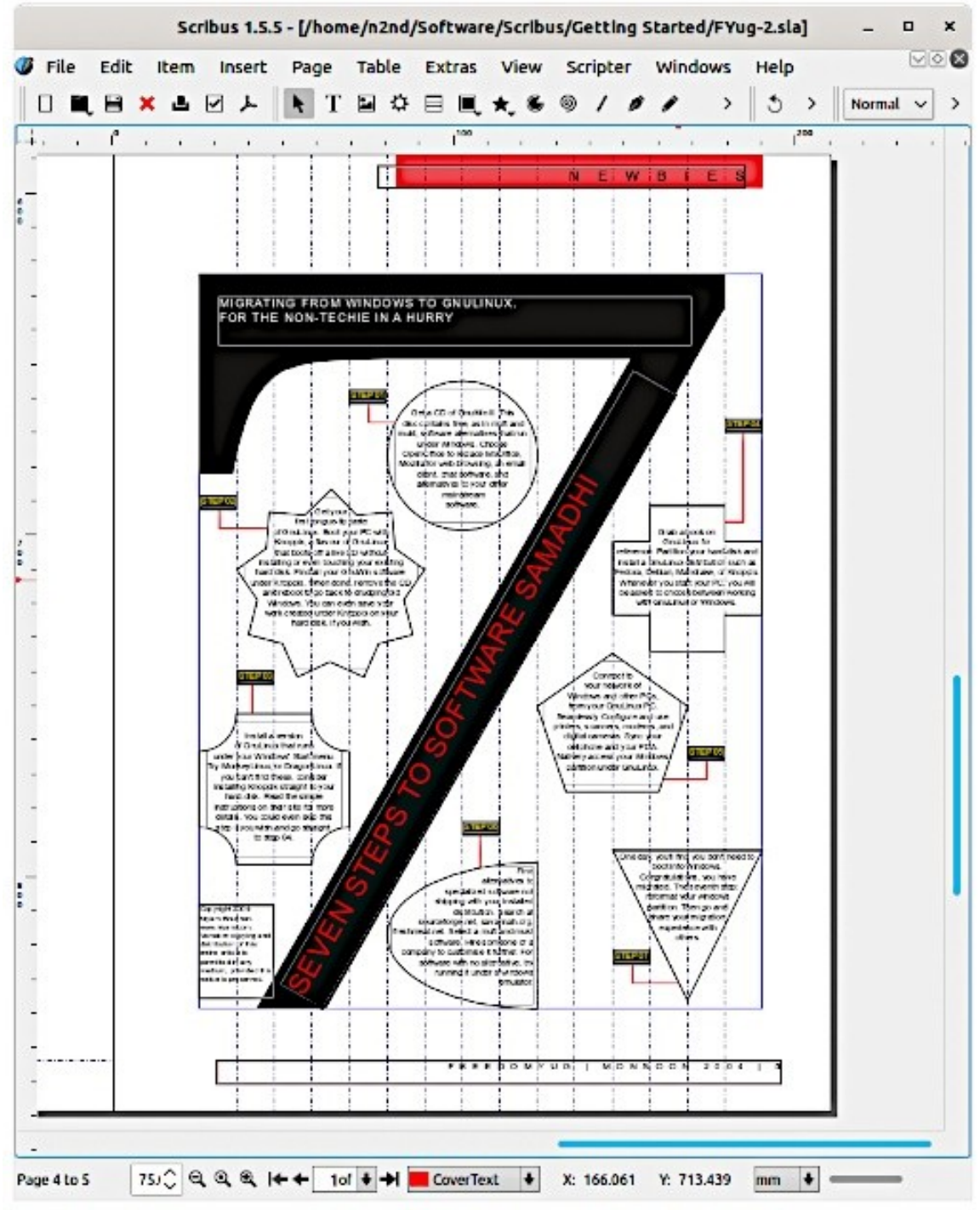

*Figure 9. Brochure, Page Five.*

Like most desktop publishing software, Scribus is complex and requires learning time and effort. In this short article, I can only introduce it enough to help you to decide if it's worth your time to investigate. The program is available from the website listed at the beginning of this article. Be sure you get the stable version, currently 1.4.8, as it will best match the available documentation. (The examples in this article used 1.5.5, a development version, which added some adventure to its writing.) Working through the three examples above will get you started, provided you download the source material and create the documents. Stay flexible, as most tutorials are fairly old, and you will find some differences between them and the current program.